# **Neue Funktionen in speedyPDM 7.3**

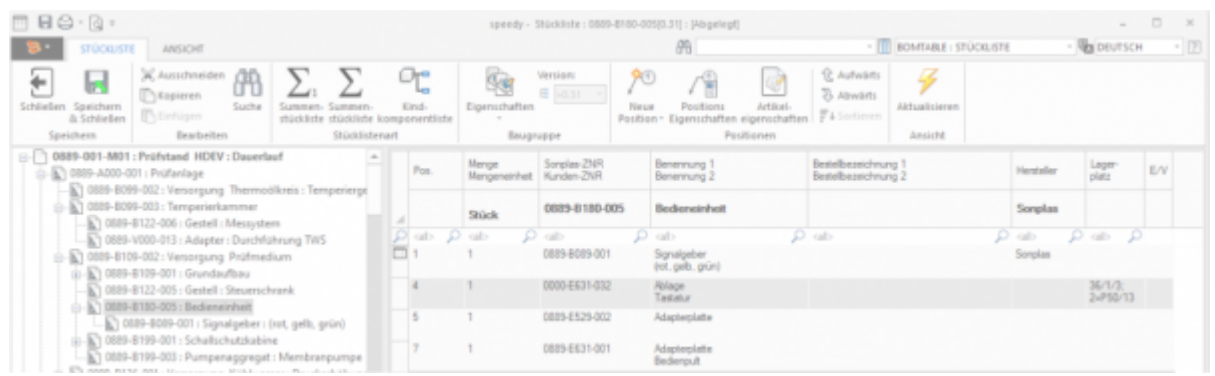

## **Die Stückliste ist ein Herzstück des Produkt-Daten-Managements**

**Die in CAD-Anwendungen erzeugten Stücklisten aus 2D-Konstruktionen oder 3D-Modellen übernimmt das speedyPDM Stücklistennmodul vollautomatisch.**

### **[Lesen Sie mehr dazu in der Modulbeschreibung](https://wiki.speedy-pdm.de/doku.php?id=speedy:30_modules:bom)**

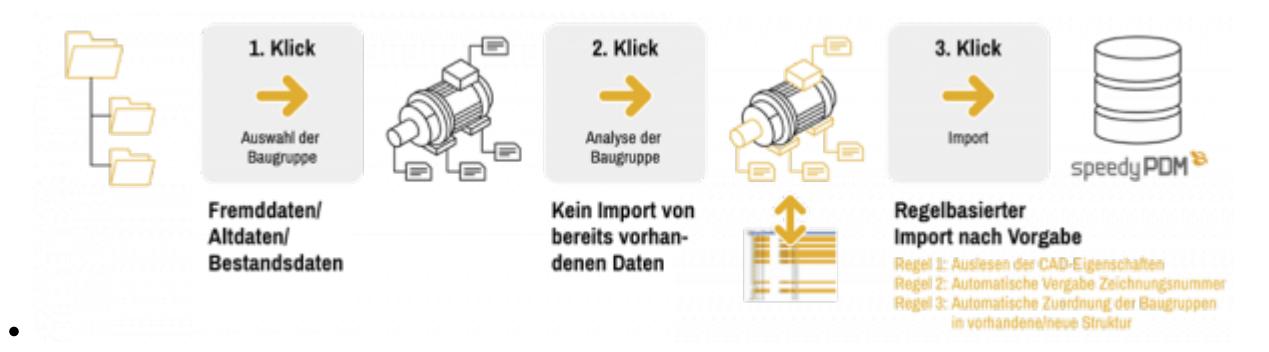

### **Der speedyIMPORT erleichtert das Importieren großer Dateibestände.**

**Mit dem Modul speedyIMPORT importieren Sie CAD-Baugruppen, Zeichnungen und Einzelteile von ganzen Anlagen mit nur 3 Klicks.**

**Einfach die Baugruppe, die Zeichnung oder nur den lokalen Ordner auswählen. Alles weitere erledigt der Massendatenimport fast wie von selbst.**

**[Lesen Sie mehr dazu in der Modulbeschreibung](https://wiki.speedy-pdm.de/doku.php?id=speedy:30_modules:bulkload)**

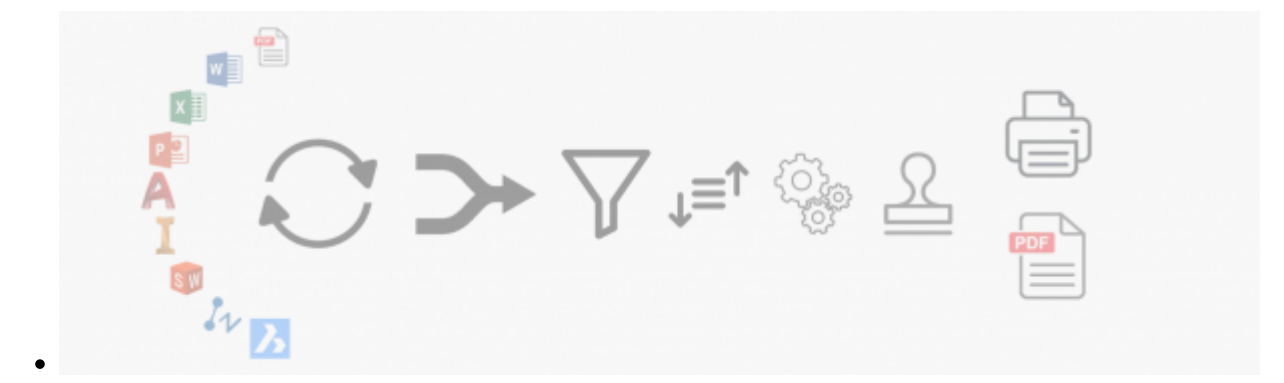

### **Mit Hilfe der Stapelbearbeitung können Sie wiederkehrende Druckaufgaben automatisieren**

#### **[Lesen Sie mehr dazu in der Modulbeschreibung](https://wiki.speedy-pdm.de/doku.php?id=speedy:30_modules:plot)**

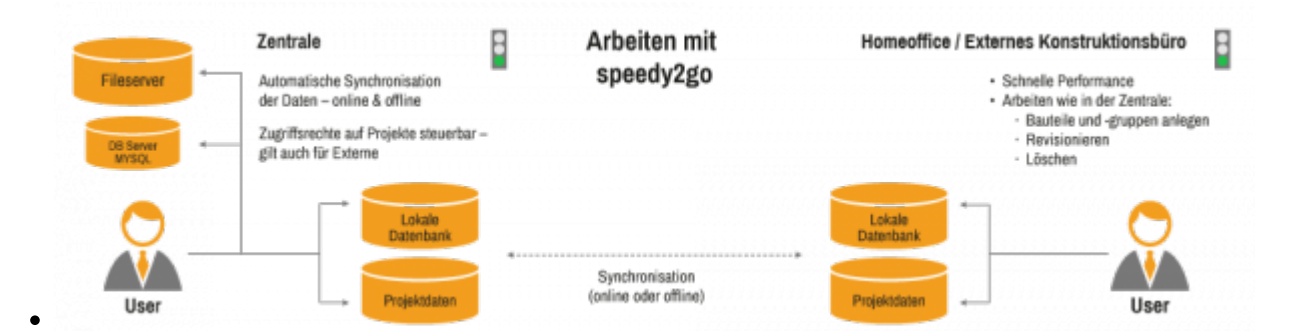

### **Mit speedy2GO können Sie Ihre Projekte einfach mitnehmen.**

**Mit speedy2GO arbeitet Ihr Projektteam egal wann, egal wo - gerne auch ohne Netz.**

**Selbst externe Konstruktionsbüros können problemlos eingebunden werden.**

**Eine automatische Synchronisation, die Konflikterkennung und Konfliktlösung sichern den fehlerfreien Prozess der Produktentwicklung.**

**[Lesen Sie mehr dazu in der Modulbeschreibung](https://wiki.speedy-pdm.de/doku.php?id=speedy:30_modules:offline)**

### **7.3.0.221**

- Explorer/Allgemein
	- Datenexport mit zusätzlichen Optionen. Hinzufügen von Präfix und Suffix bei exportierten Dateinamen.
	- Exportdialog kombiniert die Filter auf Dokumenttyp und Dateityp.
	- Export-Dialog: Erfolgt das Auflisten der Dokumente über die Relationen ([document.copyout.traverserelations]) werden Relationen, die "Herauskopieren der Eltern-Dokumente verlangt herauskopieren der Kind-Dokumente" nicht aktiv haben,

standardmäßig nicht fürs exportieren angehakt.

- Beim Kopieren eines Variantenteils zu einem Nicht-Variantenteil wird eine Variantenzeichnung zur einfachen Zeichnung. z.B.: Teil.(Variante).slddrw ⇒ NeuesTeil.slddrw
- Erweiterte Rechteverwaltung: Nur der Ersteller eines Dokuments darf auch das Dokument weiter bearbeiten.
- o Protokollierung beim ERP-Export im Journal.
- Dialog Dokumente editieren: Es können Spaltenbeschreibungen definiert werden, die zur Anzeige der Tabelle verwendete werden. Es kann zwischen den Spaltenbeschreibungen hin- und her geschaltet werden.
- Navigieren (Zurück/Vorwärts) mit Maus-Zusatztasten
- $\circ$  Sonderzeichen (\* ? %) in der Suche können mit einem sog. Escape-Character (\) maskiert werden.
- Der im Dokumenttyp definierte Verfallszeitraum bzw. die Aufbewahrungsfrist wird nun immer bis zum Jahresende berechnet. D.h. wird ein Dokument am 06.03.2021 erstellt und hat eine Aufbewahrungsfrist von 10 Jahren (3650 Tage) kann es erst nach dem 31.12.2031 gelöscht werden.
- o Im Dokumenttyp kann ein Gültigkeitszeitraum definiert werden. In den Versionseigenschaften des Dokuments wird das "Gültig bis" Datum dargestellt. In der Suche kann nach Dokumenten gesucht werden, die ein Gültigkeitsdatum überschritten haben bzw. nicht mehr gültig sind.
- · Die Aufbewahrungsfrist und der Gültigkeitszeitraum werden im Karteireiter "Versionen" der Dokumenteigenschaften dargestellt. In der Suche kann nach beiden Werten gesucht werden. In der Dokumentenliste können beide Werte dargestellt werden.
- Verbesserung erweiterter Freigabedialog.
- Überarbeitung des internen Nachrichten-Systems. Verbesserte Usability.
- Beim Versuch eine Ordner mit verknüpften Dokumente zu löschen erfolgt eine zusätzliche Sicherheitsabfrage.
- Ordnersymbol wird halb transparent dargestellt, wenn keine Dokumente im Ordner enthalten sind.
- Bereinigung kleiner wie auch größerer Fehler.
- Verbesserte Stabilität.

## **7.3.0.220**

- Explorer/Allgemein
	- Neu hinzugefügte Sprachtexte werden gleich der entsprechend gefilterten Auswahlliste hinzugefügt.
	- Exportdialog kann nach erfolgreichem Export geöffnet bleiben, um die Daten zu kontrollieren ohne die Exporteinstellungen zu verlieren.
	- Neuer Befehl für Ordner "Eigenschaften vererben". Die Ordnereigenschaften werden entsprechend der Vererbungskonfiguration manuell an die Unterordern und Dokumente vererbt.
	- Erweiterter Freigabedialog mit Pflichtfeldprüfung und der Möglichkeit von der Baugruppe aus eine Hierarchie freizugeben. Der Konfigurationsparameter [document.release.extended] aktiviert die erweiterte Freigabe.
	- Neuer Konfigurationsparameter [document.property.checkmandatory] steuert die Pflichtfeldprüfung im Eigenschaftendialog. Damit ist es möglich während der Bearbeitung auf Pflichtfeldprüfung zu verzichten und mit dem neuen Freigabedialog die Prüfung erst bei der Freigabe durchzuführen.
- Kopieren und Einfügen-Befehl im Kontextmenü der Dateiliste.
- $\circ$  Text kopieren in Zwischenablage (Strg+C) bei schreibgeschützten Eingabefeldern.
- Explorer stellt beim Start den zuletzt verwendeten Ordner wieder her.
- Bei Drag&Drop von Dateien nach speedy wird geprüft ob diese Migriert (Inventor®- Migration) werden müssen.
- Stückliste
	- Die Strukturstückliste kann zusätzlich einen Filter bekommen. Konfigurationsparameter [bom.structure.filter].
	- Eine zusätzlich gefilterte Stückliste (bom.filterviews) kann auch eine Strukturstückliste sein. [bom.<filtername>.type]:=4
	- [Vorschaubilder in Stückliste](https://wiki.speedy-pdm.de/doku.php?id=speedy:30_modules:bom#thumbnail)
	- Hinweismeldung beim "Schließen" der Stückliste, wenn Änderungen gemacht wurden mit der Möglichkeit die Änderungen zu speichern.
	- Stücklisten Export entweder mit Exportbeschreibung (Befehl "Export") oder mit Spaltenbeschreibung (Befehl "Speichern unter") möglich.
	- Stücklisten Import mit Importbeschreibung von CSV oder XML Dateien möglich. Positionen werden als manuelle Positionen hinzugefügt.
- Solidworks®
	- Beim Speichern&Schließen kann mit Hilfe des Konfigurationsparameters [solidworks.checkin.zoomtofit] das Zoomen der Ansicht aktiviert/deaktiviert werden.
	- AddIn für Solidworks® 2021.
- Inventor®
	- Beim Speichern (speedy) oder Speichern&Schließen von Baugruppen wird geprüft, ob referenzierte Dateien verändert wurden und gespeichert werden müssen. Der Konfigurationsparmeter [inventor.save.dependent] steuert dies.
	- o Performanceverbesserung beim Laden von Baugruppen.
	- Teamwork: Bei der Überprüfung des Zeitstempels wird zusätzlich die Dateiversion überprüpft, um unötige Aktualisierungshinweise zu vermeiden.
- Import
	- Beim Einzel-Import oder beim Massendaten-Import werden nun Inventor®-Eigenschaften mit (einfachen) Formeln entsprechend ausgewertet. z.B. = Profil  $20 \times 20 \times \leq G$  L>
	- Auslesen von konfigurationsspezifischen Eigenschaften (Solidworks®) bei aktivem Konfigurationsparameter [solidworks.configuration.property.import].
- Administration
	- Anzeige der Ordner im Strukturbaum kann automatisch aktualisiert werden, wenn das Anzeigeformat im Ordnertyp geändert wurde.
	- Neue Scripting-Funktionen (siehe [Scripting\)](https://wiki.speedy-pdm.de/doku.php?id=speedy:30_modules:script)
	- Import/Export von XML Dateien kann nun bei vorhandener Import/Exportbeschreibung XSL Dateien zur Anpassung nutzen.
- Neuer Konfigurationsparameter [view.preview.EModelView] steuert, ob der eDrawing Viewer zur Vorschau von Solidworksdateien verwendet werden soll.
- AutoCAD® 2021 64Bit, AutoCAD® Mechanical 2021 64Bit

### **7.3.0.219**

- Materialauswahl lässt sich als Baumstruktur darstellen.
- Beim Exportieren kann per Ereignisprogrammmierung Einfluss auf den Dateinamen genommen werden (siehe FileOperations\_onFileExport).

## **7.3.0.218**

- Mehrere Dokumkentenlisten mit Tabs. (siehe auch dokumentlisten-tabs register)
- Verhalten von "Ersetzt durch".

- Versucht man ein Dokument in eine Baugruppe einzufügen für das es ein Ersatzdokument gibt wird das Ersatzdokument eingefügt.

- Beim Öffnen einer Baugruppe wird nun überprüft, ob es Komponenten gibt für die es ein Ersatzdokument gibt. Es erfolgt eine entsprechende Meldung mit dem Hinweis, dass diese mit dem Referenz-Manager getauscht werden können. Es erfolgt kein automatischer Austausch. - Mit Hilfe des Referenz-Managers können nun auch Ersatzdokumente getauscht werden.

- Verbesserte Statusanzeige (Icon) wenn Artikelstamm in Arbeit ist.
- Verbesserte Statusanzeige im Dialogtitel der Stückliste.
- Statuszeile zeigt Anzahl der Positionen in aktuellen Stückliste an.
- Fortschrittsanzeige beim Aufbau der Stückliste.
- Neuer Befehl um Fehlerhafte Dokumentenstati zurückzusetzen.

From: <https://wiki.speedy-pdm.de/>- **speedyPDM - Wiki**

Permanent link: **<https://wiki.speedy-pdm.de/doku.php?id=speedy:whatsnew:7.3>**

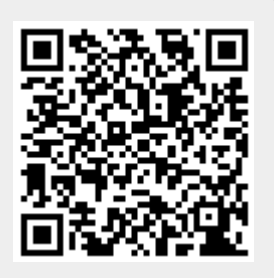

Last update: **2021/04/08 15:23**